## Technische Universität Chemnitz-Zwickau

DFG-Forschergruppe "SPC" · Fakultät für Mathematik

Matthias Pester

# Grafik-Ausgabe vom

Fakultat fur Mathematik TU Chemnitz-Zwickau D-09107 Chemnitz, FRG (0371)-531-2656 (0371)-531-2657 (fax) m.pester@mathematik.tu-chemnitz.de

Preprint-Reihe der Chemnitzer DFG-Forschergruppe "Scientific Parallel Computing"

## Grak-Ausgabe vom Parallelrechner fur 2D-Gebiete

Matthias Pester

#### $\mathbf{1}$ Einleitung

Mit dieser Dokumentation werden die an der TU Chemnitz entwickelten Grakroutinen vorgestellt, mit deren Hilfe eine schnelle Visualisierung (on-line) von 2D-Netzen und Ergebnissen vom Parallelrechner aus ermoglicht wird. Grundlage fur die Realisierung sind die in [3] dokumentierten Routinen zur Nutzung der X11-Bibliothek ([1]) und zur Kommunikation im Hypercube ([9]), sowie eine Reihe von Routinen zur numerischen Lösungsauswertung, ursprünglich für PC-Grafik von A. Meyer, C. Israel und S. Meinel entwickelt.

Die bisher verwendeten Routinen gebgraf (fur Potential- und Deformationsprobleme) bzw. firegraf (fur Stromungssimulationen) sind unter einer einheitlichen Benutzeroberfläche vereinigt worden, deren Handhabung im folgenden beschrieben wird.

#### 2 Programmschnittstellen  $\overline{2}$

Die entsprechende Grakroutine (gebgraf, gebmgraf oder firegraf) kann im wesentlichen als Black-Box betrachtet werden; die Auswahl von Darstellungsformen und -parametern erfolgt nach dem Aufruf des Unterprogramms interaktiv unter Verwendung von Maus und Tastatur.

Voraussetzung ist, daß zuvor ein Grafikfenster initialisiert wurde. Hierzu wird das Unterprogramm ginitx empfohlen, das nur auf Prozessor 0 aufzurufen ist:

```
call ginitx ( mode, ier )
```
Parameter:

 $mode :$ Initialisierungsparameter für die Farbpalette  $0 =$  autodetect, passend zum verwendeten Bildschirm;  $1 = 16$  colors, entspricht etwa der EGA-Palette eines PC  $2 = 70$  colors, Regenbogenpalette blau-grün-gelb-rot 3 = 99 colors, Regenbogenpalette violett-blau-grun-gelb-rot-wei  $4 = B \& W$ , schwarz-weiß  $5 =$  Grayscale, 14 Graustufen

mode kann um den Wert <sup>10</sup> hoher angegeben werden, um fur dieses Fenster eine eigene Farbpalette anlegen zu lassen und damit von den Farben in anderen Fenstern unabhangig zu sein. (s. u.)

ier : Fehleranzeiger:  $\neq 0$  bedeutet, daß kein Grafikfenster geöffnet werden konnte.

Bemerkungen zu ginitx: Um ein Grakfenster auf dem Bildschirm des Nutzers zu öffnen, sind die üblichen Voraussetzungen zu schaffen:

xhost +parhost auf dem lokalen Rechner myhost, setenv DISPLAY myhost: 0 auf dem Host des Parallelrechners parhost.

Das Setzen der DISPLAY-Variablen kann auch durch das Anwenderprogramm selbst realisiert werden, indem das Unterprogramm

call gsetdisplay ( $'myhost:0'$ )

vor ginitx aufgerufen wird, bzw. als Reaktion auf ier $\neq 0$  mit nochmaligem Aufruf von ginitx.

Wird beim Starten des parallelen Programms eine vollständige (!) geometry-Spezifikation angegeben, z. B. (unter PARIX):

```
run ... myprogram.px -geometry 500x500+20-20
```
so wird diese von ginitx fur das Grakfenster verwendet, anderenfalls gilt als Standard: 400x320-100+100. Die Fenstergröße gilt im weiteren Programmablauf als Mindestgröße, so daß manuell nur noch eine Vergrößerung möglich ist.

Bei der Verteilung der Farben durch X11 können unter Umständen Nebeneffekte auftreten, die folgendermaßen zu erklären sind. Zunächst existiert eine Standardfarbpalette, die von allen Fenstern gemeinsam genutzt wird. Dort können (je nach Farbtuchtigkeit des X-Servers) i. a. bis zu <sup>256</sup> verschiedene Farben eingetragen werden, denen jeweils ein Farbindex (0...255) zugeordnet wird. Fordert ein Programm einen neuen Index fur eine (uber RGB-Anteile) gewunschte Farbe an, so wird bei Bedarf ein neuer Index vergeben oder ein vorhandener Index nochmals verwendet, wenn die gewunschte Farbe nahe\ an einer schon (von anderen Programmen) denierten Farbe liegt. Ist beides nicht möglich, liefert X11 keinen gültigen Farbindex, was sich in unserem Fall dadurch äußert, daß die gewünschte Farbpalette unvollständig ist. Ein Hinweis dazu erscheint durch das von ginitx benutzte Unterprogramm setxcolors jeweils in der Standardausgabe.

Als Ausweg bietet X11 die Moglichkeit, einem Fenster eine individuelle Farbpalette zuzuordnen, die dann nicht mehr durch fremde Anwendungsprogramme beeinflußt wird. Der X-Server schaltet dann stets zwischen den jeweiligen Farbpaletten um, wenn das betreffende Fenster aktiviert bzw. deaktiviert wird. Im jeweils anderen Bereich des Bildschirms treten somit Falschfarben auf. Beim Aufruf von ginitx kann diese individuelle Palette durch Angabe von (mode+10) anstelle von mode angefordert werden.

Da die von X11 vergebenen Farbindizes in keiner Beziehung zur Reihenfolge ihrer

Zuordnung fur ein bestimmtes Programm stehen, verwenden wir eine nochmalige Indizierung fur die Zuordnung zwischen Programm- und X11-Farbnummern. Darin bedeuten:

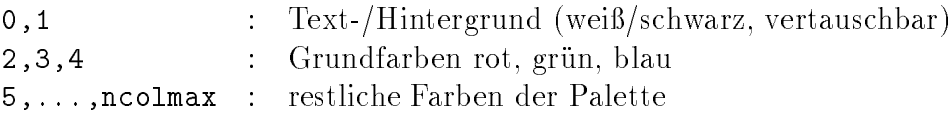

Die Gesamtzahl ncolmax verwendbarer Farbnummern wird als common-Variable gespeichert (in Grafics.inc). Sie muß nicht exakt mit den obigen Angaben (70 bzw. 99) ubereinstimmen. In der Graustufen-Palette werden die Farben 2: : : <sup>15</sup> mit zunehmender Helligkeit verwendet.

Nachdem ein Grafikfenster geöffnet wurde, können die Grafikroutinen gebgraf bzw. firegraf jederzeit gerufen werden, um aktuelle Daten zu visualisieren. Diese Unterprogramme sind so konzipiert, daß sie zugleich auf allen Prozessoren (nicht nur auf Prozessor 0) gerufen werden mussen. Sie enthalten die notwendigen Kommunikationen, um die Graakdaten uit die Graakdaten uit die Graakdaten uit die Graakdaten uit die Graakdaten van die Gra

```
call gebgraf (IDoF,Nel,Ne,EL,Nkn,Nodes,U,H)
call gebmgraf (IDoF,Nel,Ne,EL,Nkn,Nodes,U,Mat,H)
call firegraf (IDoF,Nel,Ne,EL,Nkn,Nodes,U,Xi,H)
```
### Parameter:

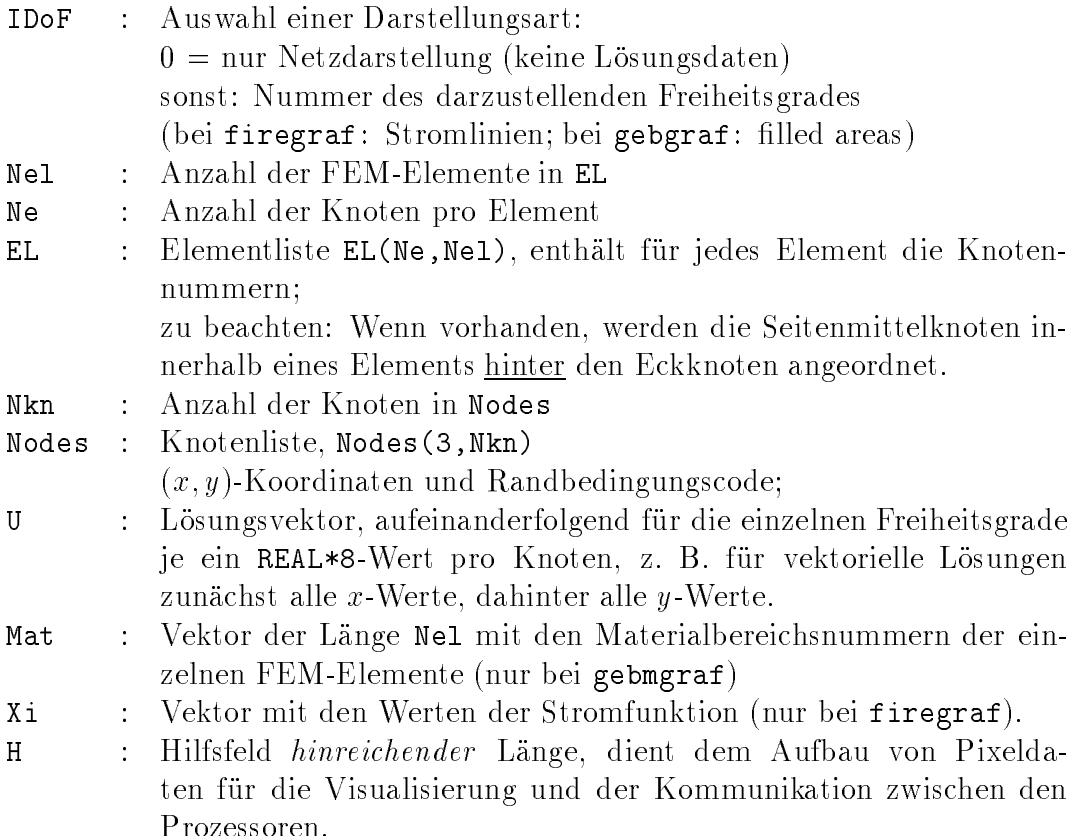

Es sei nochmals darauf verwiesen, daß das Feld U bei mehreren Freiheitsgraden wie ein zweidimensionales Feld U(Nkn,\*) interpretiert wird, d. h. jeder Freiheitsgrad entspricht einem zusammenhangenden Teilvektor aus U. Die Anzahl und Bezeichnung der Freiheitsgrade erfahrt das Grakprogramm durch den Aufruf eines vom Nutzer zu schreibenden Unterprogramms:

```
call getdofs (nDoFs,DoFs)
```
Parameter:

nDoFs := Anzahl der darstellbaren Freiheitsgrade DoFs := character\*6-Feld; Kurznamen fur die Freiheitsgrade

Im Falle von firegraf wurde zur Darstellung spezieller Funktionen folgende Konvention zur Anordnung der Freiheitsgrade festgelegt:

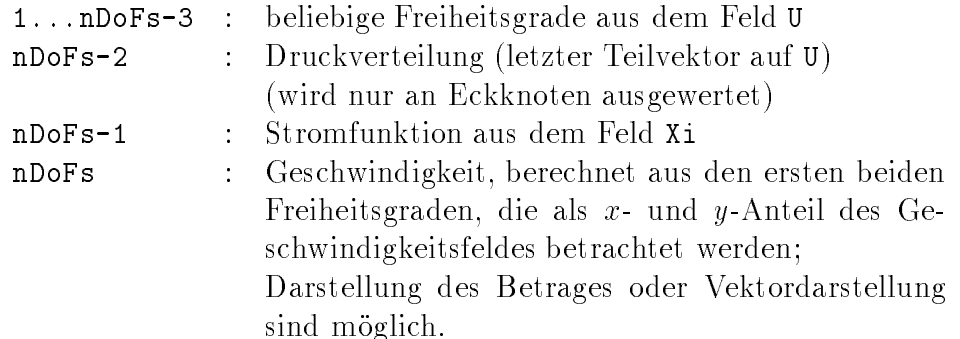

Wenn im Falle von geb[m]graf eine vektorielle Lösung vorliegt, so sind ebenfalls die ersten beiden Freiheitsgrade als x- und y-Komponenten zu verwenden und der letzte Freiheitsgrad (Nr. nDoFs) zur Visualisierung der Vektorlosung (Darstellung von Pfeilen bzw. Länge der Vektoren).

Fur alle Programmvarianten wird zusatzlich zu den uber getdofs denierten Freiheitsgraden folgende Darstellung angeboten:

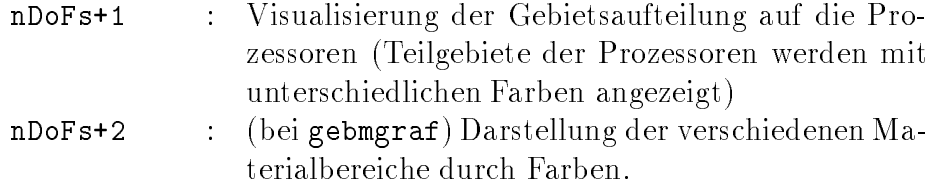

Fur beide sind die Darstellungsmodi Net-2D\ oder Filled\ sinnvoll (s. u.).

## 3

Nach dem Aufruf von ...graf erfolgt die weitere Auswahl von Darstellungsformaten und anderen Optionen interaktiv, teils im Grakfenster unter Verwendung von Maus oder Hotkeys\ , teils im Textfenster zur Eingabe zusatzlicher Parameterwerte. Das " Grakfenster enthalt dazu eine einfache Menuzeile mit Pull-Down-Menus, die mit Hilfe der Maus aktiviert werden konnen. Eine Ubersicht der bisher vorgesehenen Menufunktionen ist in Abbildung 1 dargestellt. Die rechte obere Ecke enthalt ein Feld zum Ein- und Ausblenden der Farbskala am rechten Rand des Fensters.

| <b>Graphical Output</b><br>п |        |                  |        |       |  |
|------------------------------|--------|------------------|--------|-------|--|
| Draw                         | DoF    | Colors           | Option | go on |  |
| Redraw                       |        | <b>INVERS</b>    | Zoom   |       |  |
| Bound.                       |        | DETECT           | Procs  |       |  |
| $Net-2D$                     |        | $16$ Col         | Infos  |       |  |
| $Net-3D$                     | Procs. | 70 Col           | Interv |       |  |
| Isolin                       | Mater. | 99 Col           | Scale  |       |  |
| Isol-F                       |        | <b>B &amp; W</b> | Optim  |       |  |
| Filled                       |        | Gray             | Quiet  |       |  |
| PSfile                       |        |                  | View   |       |  |
|                              |        |                  |        |       |  |
|                              |        |                  |        |       |  |
|                              |        |                  |        |       |  |
|                              |        |                  |        |       |  |
|                              |        |                  |        |       |  |

Abbildung 1: Ubersicht der Pull-Down-Men us im Grak-Fenster

Je nach Aufrufparametern und aktuellem Zustand des Programms können einzelne

Hinsichtlich der Verwendung der Maus muß darauf hingewiesen werden, daß das Programm auf dem Parallelrechner den Status der Maustasten im Polling-Verfahren abfragt, so daß unter Umständen ein länger andauernder Mausclick erforderlich ist, wo sonst ein kurzer Click genugt. Die bisherige Implementierung der Maussteuerung unterscheidet nicht, ob das Grakfenster auf dem Bildschirm im Vordergrund (also aktiv) ist oder nicht. Das Programm reagiert daher auch auf Mausclicks, die fur ein daruberliegendes Fenster bestimmt sind.

• Das erste Untermenü Draw ermöglicht die Auswahl einer Darstellungsart für einen zuvor ausgewahlten Freiheitsgrad.

Redraw Bild löschen und letzte Darstellungsart wiederholen;

Bound. bei 2D-Darstellungen werden nur die Kanten mit vorgegebenen Randbedingungen eingezeichnet (Dirichlet: grun, Neumann: rot); Koppelkanten zwischen Prozessoren werden dabei ebenfalls i. a. rot dargestellt, wenn keine anderen Randbedingungen vorgegeben sind.

Wenn zuvor Net-3D angezeigt wurde, bewirkt Bound. die Anzeige des umschreibenden Quaders zur besseren raumlichen Orientierung.

Net-2D Darstellung der Vernetzung; bei vektoriellen Lösungen (Freiheitsgradnummer nDoFs, wenn nDoFs> 2) erscheint an dieser Stelle Vector zur Anzeige von Geschwindigkeiten bzw. Verschiebungen oder Gradienten durch Vektoren (Pfeile).

- Net-3D 3D-Gebirgsdarstellung einer skalaren Losung uber dem Gebiet. Der Blickwinkel kann uber das links oben erscheinende kleine Koordinatensystem variiert werden. Dazu wird dieses mit der Maus angeclickt oder der Menupunkt Option-View gewahlt. Obwohl auch eine Maussteuerung vorgesehen ist, geschieht die Wahl der richtigen Darstellungsform fur Net-3D zuverlassiger uber die Tastatur (siehe Tabelle 1).
- Isolin Losungsdarstellung mittels Isolinien (25 Stufen), die Linien uberlagern die vorherige Ausgabe;
- Isol-F Isolinien auf einfarbigem Hintergrund;
- Filled Lösungsdarstellung als Isoflächen (entsprechend der gewählten Farbpalette; bei schwarz-weiß: 30 Stufen mit alternierender Farbe);
- PSfile Eröffnung eines Files für Postscript-Ausgabe: nachfolgende Darstellungen, einschlielich Farbskala am rechten Rand, werden zugleich auf Bildschirm und PS-File ausgegeben. Anschließend ist das PS-File wieder zu schlieden (an gleicher Stelle im Menu), da er nicht vorgesehen ist, mehrere Abbildungen nebeneinander oder mehrere Seiten in eine Datei auszugeben. Das Postscript-File entspricht dem EPS-Format (Encapsulated Postscript), das sehr gut fur die Weiterbearbeitung geeignet ist (z. B. mit LaTEX, Skalierung auf beliebige Größe).
- Das zweite Untermenu DoF enthalt die mit dem Unterprogramm getdofs (s. o.) der Freiheitse Ernesten der Freiheitsgrade. Fur Aufgaben mit der Erneste Bernstein Aufgaben entfällt natürlich die Auswahlmöglichkeit, ebenso wenn das Programm ...graf mit IDoF=0 aufgerufen wurde.

Zusatzlich zu den vom Nutzer zu bestimmenden Freiheitsgraden wurden in dieses Menu die Punkte Procs. und Mater. (letzteres bei gebmgraf) aufgenommen, um die Verteilung der Teilgebiete uber die Prozessoren bzw. die einzelnen Materialbereiche zu visualisieren.

 Mit dem dritten Untermenu ( Colors) kann nachtraglich eine andere Farbpalette gewahlt werden als die bei ginitx voreingestellte:

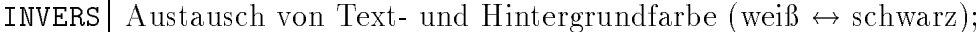

DETECT Auswahl einer fur den aktuellen Monitor geeignet erscheinenden Palette, dies kann sein: schwarz-weiß, Graustufen oder 16 Farben;

- 16 Col Palette mit 16 Farben, einschlielich schwarz, wei, rot, grun, blau;
- 70 Col Palette mit insgesamt 76 Farben, wobei die Regenbogenpalette von blau bis rot 71 Abstufungen umfaßt;
- 99 Col Palette mit insgesamt 105 Farben, wobei die Regenbogenpalette von violett bis weiß 100 Abstufungen entspricht.
- $\overline{B \& W}$  Schwarz-Weiß-Darstellung;
- Gray | Palette mit 14 Graustufen von schwarz bis weiß.

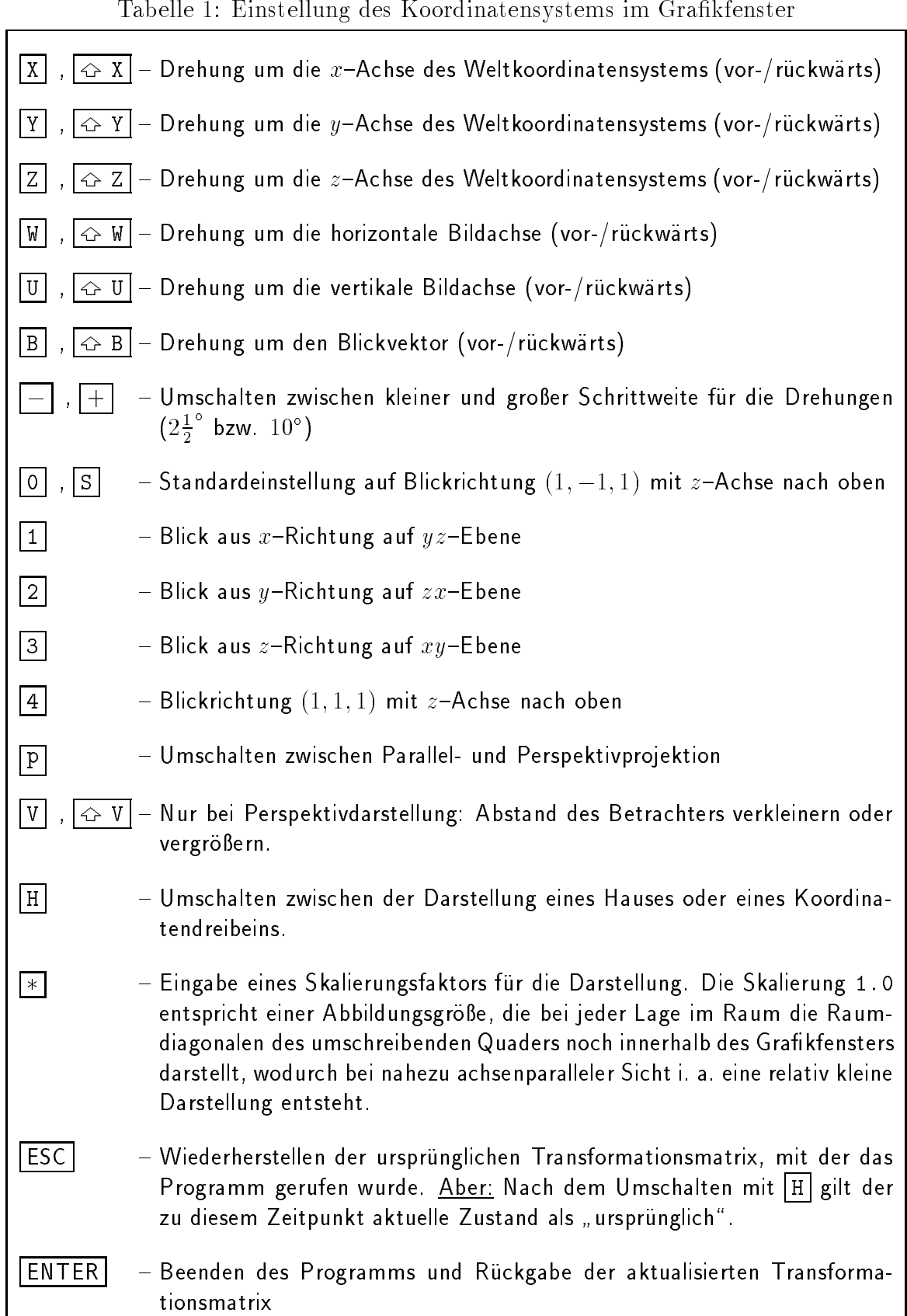

- Das vierte Untermenü Option ist eine Sammlung weiterer mehr oder weniger nutzlicher Funktionen:
	- Zoom Eingabe eines Zoom-Faktors fur die Darstellung des Gebietes; es sind anzugeben: Mittelpunkt  $(x, y)$  und Radius des darzustellenden Ausschnitts (in Weltkoordinaten). Werden alle drei Werte Null gesetzt, so berechnet das Programm wieder einen Standardausschnitt anhand der Minima und Maxima der Koordinatenwerte.
	- Procs Auswahl von Prozessoren, die ihre Teilgebiete ausgeben sollen. Die Ausgabe aller ubrigen Prozessoren wird dann unterdruckt.
	- Infos | Anzeige verschiedener Statistiken zu Testzwecken (z. B. Gesamtkommunikationsaufwand fur die grassche Darstellung; Balkendiagramm der grassche Darstellung; Balkendiagramm der g Rechen- und Kommunikationszeiten, falls zuvor mittels Init\_Time und Get\_Times eine Zeitmessung erfolgt war).
	- Interv Eingabe eines Teilintervalls zwischen 0 und 1 fur die Darstellung von Isolinien bzw. Stromlinien, Standard ist (0; 1); damit konnen z. B. bestimmte Details deutlicher gemacht werden.
	- Scale Vorgabe einer Skala (min,max) fur eine konstante Zuordnung von Far ben zu absoluten Werten eines Freiheitsgrades (z. B. Temperatur) bei zeitlich fortschreitenden Losungsdarstellungen; normalerweise wird die Farbskala bei jedem neuen Aufruf an das aktuelle Intervall der Losungswerte angepaßt.
	- Optim Ein- und Ausschalter fur eine Komprimierung der auszugebenden Gra fikdaten. Die vielen kleinen Polygone gleicher Farbe werden zu größeren zusammengefat, wodurch der Datenumfang auf 30-50 % reduziert werden kann. Da die Berechnung relativ lange dauern kann, wird diese Option nur fur die Postscript-Ausgabe empfohlen, da dort die Filegr oe normalerweise im Megabyte-Bereich liegt.
	- Quiet Einschalten des  $Quiet-Mode$ , wodurch bei wiederholtem Aufruf von firegraf keine Abfragen mehr zu beantworten sind und auch die Menuzeile nicht mehr erscheint. Beim Start dieses Quiet-Mode kann gewahlt werden, ob bei den weiteren Aufrufen von firegraf die Grakanzeige erfolgen soll oder nicht. Dieser Modus kann jederzeit beendet werden, indem eine beliebige Taste (nicht Maustastel) bei aktive Maustaste.  $\mathcal{C}$

View Bei der Darstellungsart Net-3D kann damit das Koordinatensystem zur Manipulation des Betrachterstandpunktes aktiviert werden (s.o.).

- Der letzte Menupunkt go on veranlat die Fortsetzung des Programms, das geb[m]graf oder firegraf gerufen hatte.
- Folgende zusatzlichen Bedienfunktionen sind vorgesehen:
	- $\mathcal{L}$

Programmen zweckmaig sein kann. Die Menuzeile erscheint wieder, nach dem die mittlere Maustaste gedruckt wurde.

- { Die Ausgabe einer Darstellung kann abgebrochen werden, indem die mittlere Maustaste gedruckt gehalten wird, bis als Mauscursor zwei ineinander verschlungene Pfeile erscheinen. Diese sollen symbolisieren, daß die Grakdaten trotzdem noch im Prozessorring weitergesendet werden (zur Vermeidung von Verklemmungen!), aber nicht mehr ausgegeben. Der gleiche Effekt wird auch mit Hilfe der ESC-Taste erreicht.
- ${ }$  Immediately bewere  $\Lambda$ wie **go on** das Verlassen des Programms.
- ${\bf P}$  . The contract eine Reihe von Hotkeyst, mit den im wesentlichen die glei-" chen Funktionen wie uber die Menupunkte aktiviert werden konnen. Da  $\alpha$ iese "O*enemiasien*- als Oberbleibser zur Kompatibilität hilt fruheren Frogrammversionen anzusehen sind und für zukünftige Versionen nicht garantiert sind, werden sie auch hier nicht im einzelnen aufgefuhrt.

## 4 Beispiele

Als Anhang werden auf den folgenden Seiten einige Beispiele der verschiedenen Darstellungsvarianten gezeigt. Die Berechnungen erfolgten mit den in der Chemnitzer Forschergruppe SPC\ entstandenen Testprogrammen fur verschiedene Aufgabenstel- " lungen ([2], [3], [4], [5], [6]).

Die Abbildungen wurden mittels der Postscript-Ausgabefunktion des Programms erzeugt und mit Hilfe des IAT<sub>E</sub>X-Stylefiles epsfig.sty dargestellt.

## Literatur

- [1] J. Gettys and R. W. Scheifler. Xlib C language X interface, MIT Consortium Standard, X Version 11, Release 5. First revision, Digital Equipment Corporation and Massachussetts Institute of Technology, August 1991.
- [2] U. Groh, C. Israel, S. Meinel, A. Meyer. On the numerical simulation of coupled transient problems on MIMD parallel systems. Preprint SPC 94 5, TU Chemnitz-Zwickau, 1994.
- [3] G. Haase, T. Hommel, A. Meyer, M. Pester. Bibliotheken zur Entwicklung paralleler Algorithmen. Preprint SPC <sup>94</sup> 4, TU Chemnitz-Zwickau, 1994.
- [4] G. Haase, U. Langer, A. Meyer, S. V. Nepomnyaschikh. Hierarchical extension and local multigrid methods in domain decomposition preconditioners. Preprint SPC 94 8, TU Chemnitz-Zwickau, 1994.
- [5] A. Meyer. Preconditioning the Pseudo-Laplacian for finite element simulation of incompressible flow. Preprint SPC 94.19, TU Chemnitz-Zwickau, 1994.
- [6] A. Meyer and M. Pester. Verarbeitung von Sparse-Matrizen in Kompaktspeicherform (KLZ/KZU). Preprint SPC <sup>94</sup> 12, TU Chemnitz-Zwickau, 1994.
- [7] A. Nye. Xlib Programming Manual for Version X11. O'Reilly & Associates, Inc., 1990.
- [8] Y. Saad and M. H. Schultz. Topological properties of hypercubes. Research Report 389, Yale University, Dept. Computer Science, 1985.
- [9] Y. Saad and M. H. Schultz. Data communication in hypercubes. *Journal of parallel* and distributed computing,  $6:115-135, 1989$ .

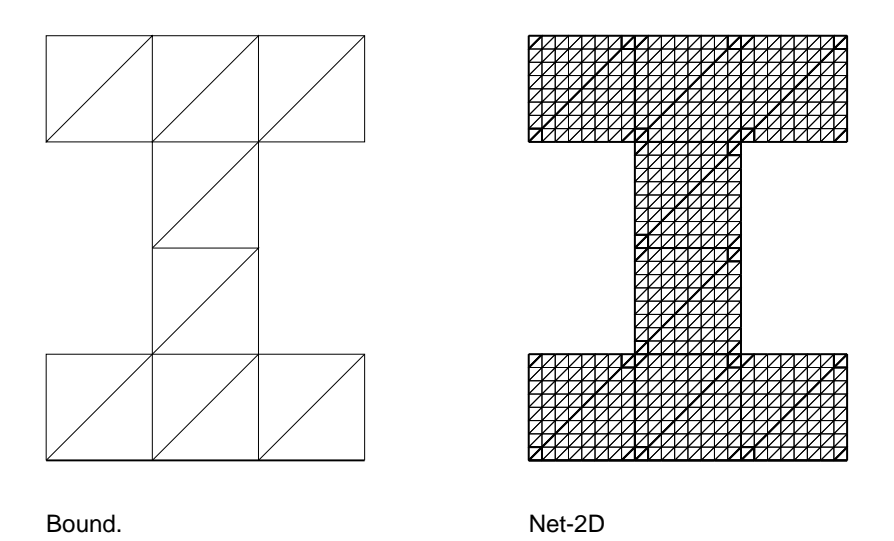

Abbildung 2: Netzdarstellungen

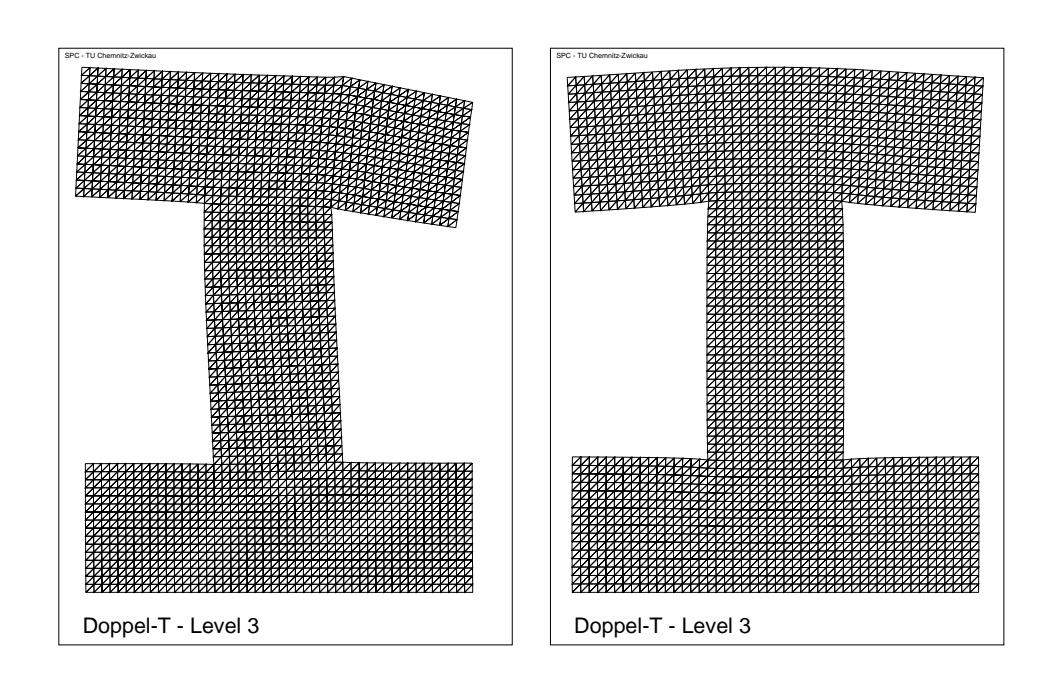

Abbildung 3: Deformiertes Netz bei verschiedenen Belastungen

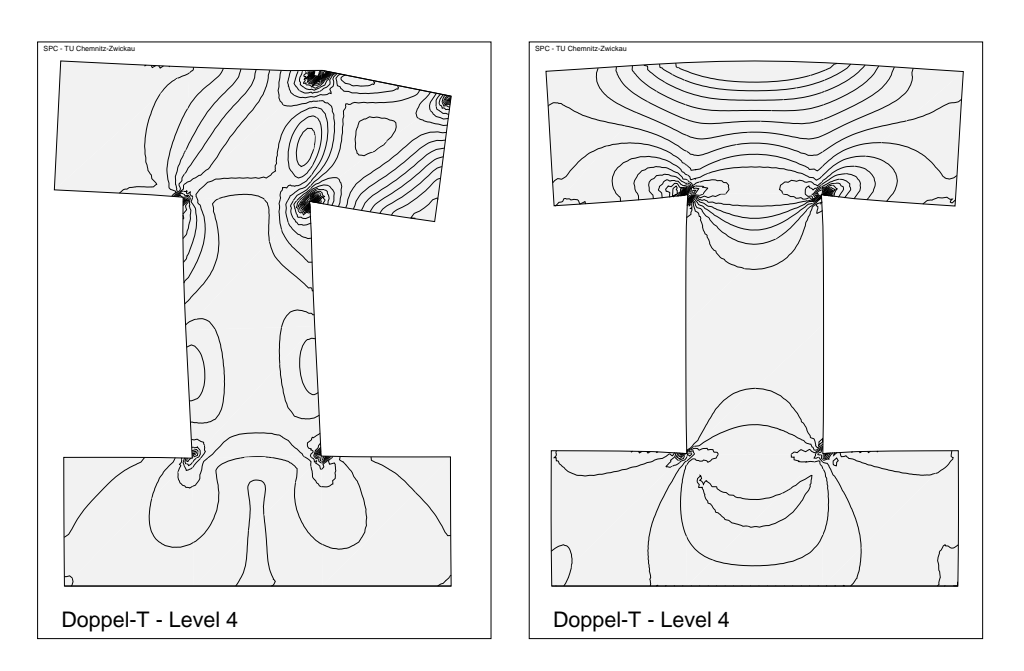

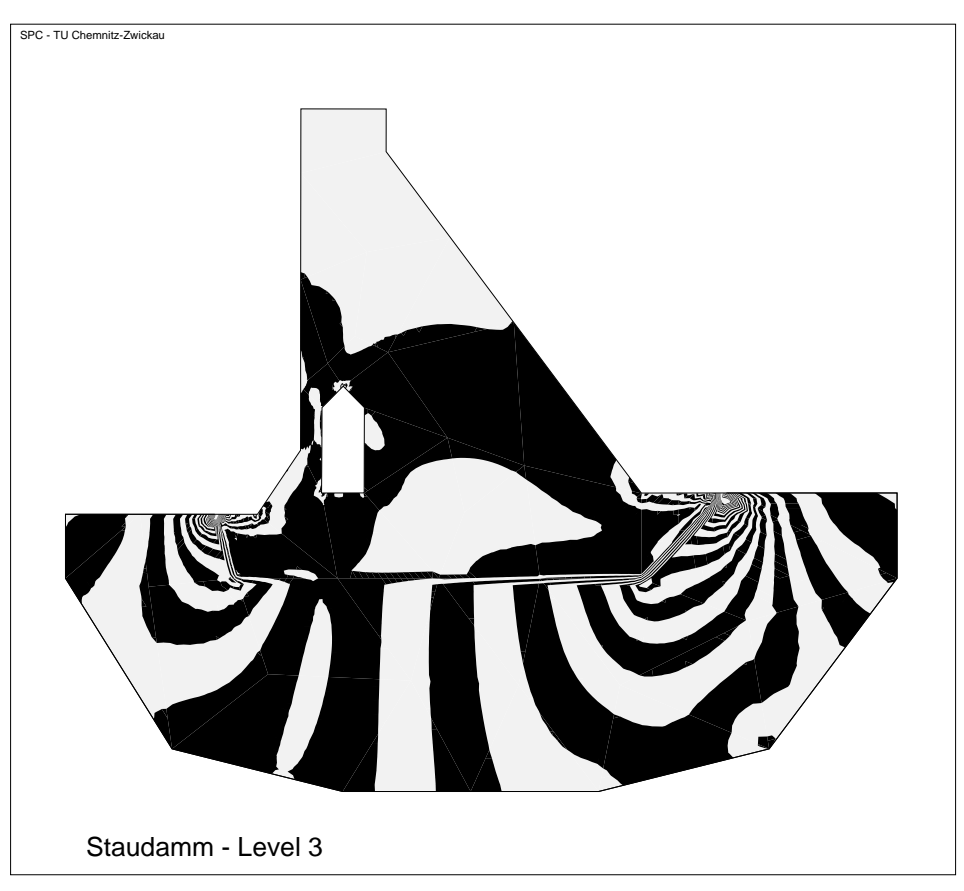

Abbildung 4: Spannungen und Verzerrungen

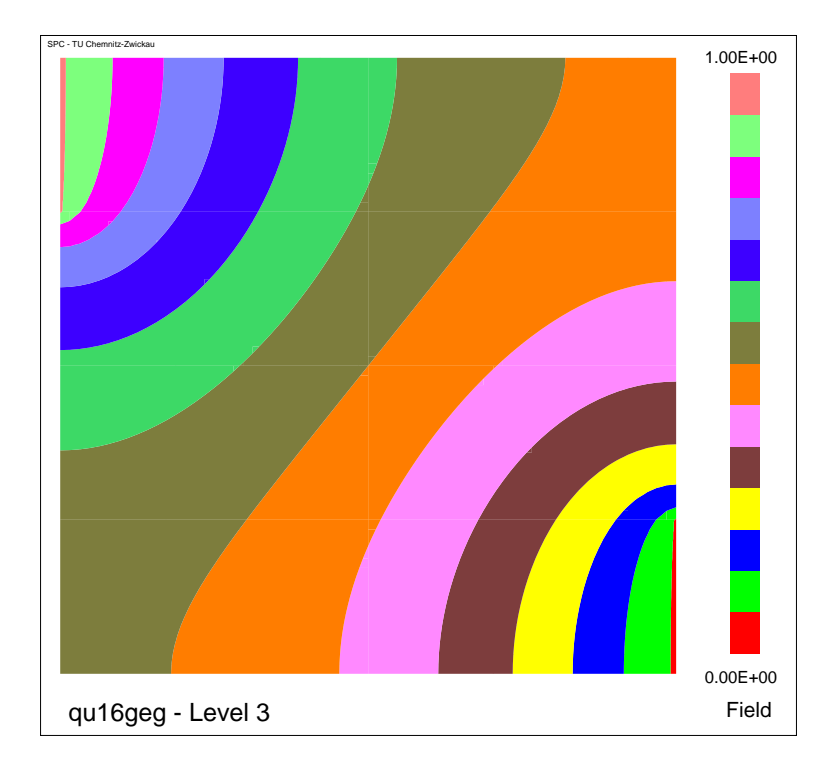

Abbildung 5: Isoflächen (Filled)

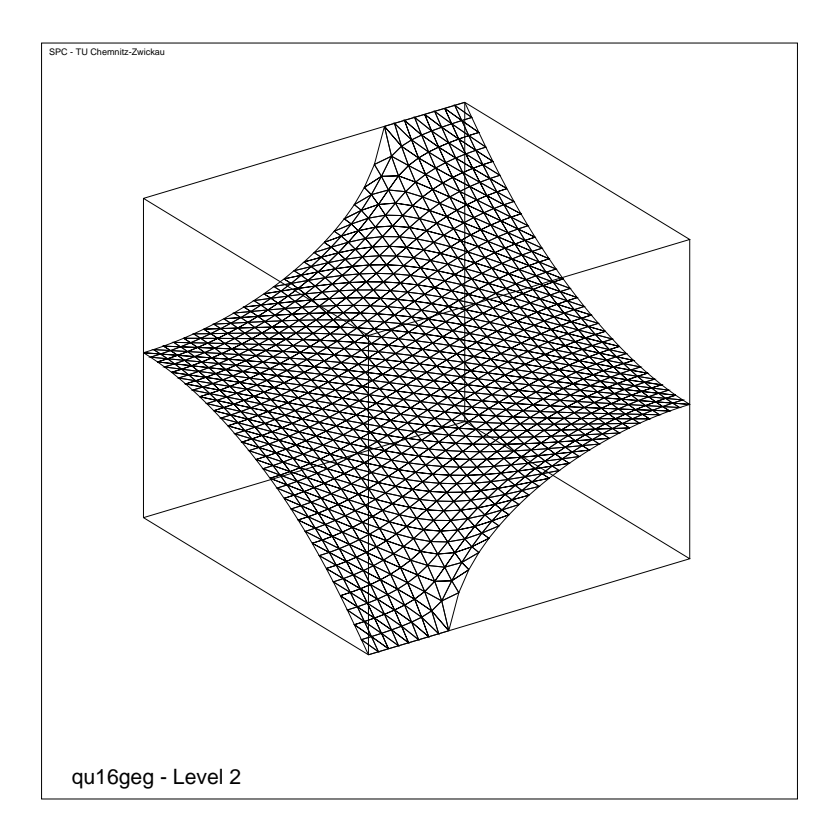

Abbildung 6: Gebirgsdarstellung (Net-3D)

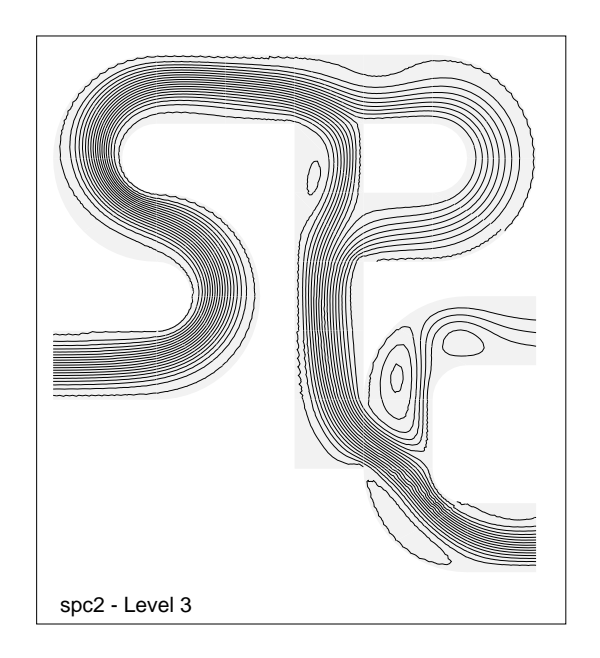

Abbildung 7: Stromliniendarstellung

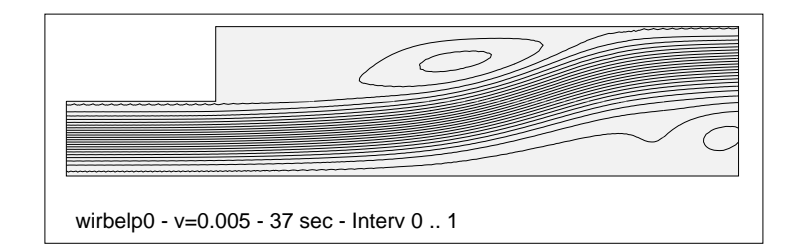

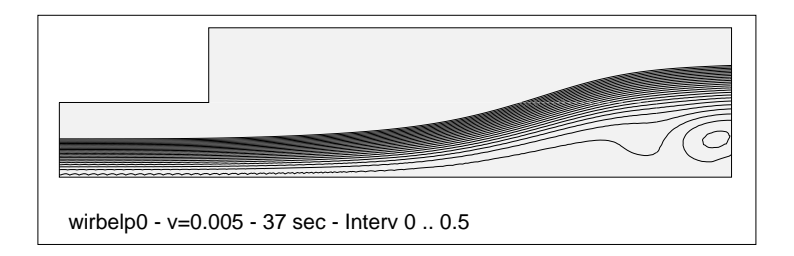

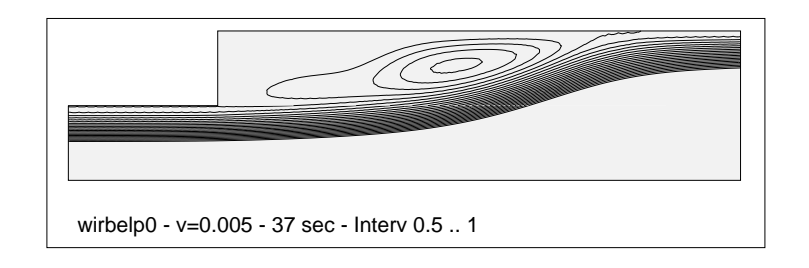

Abbildung 8: Stromlinien in verschiedenen Bereichen

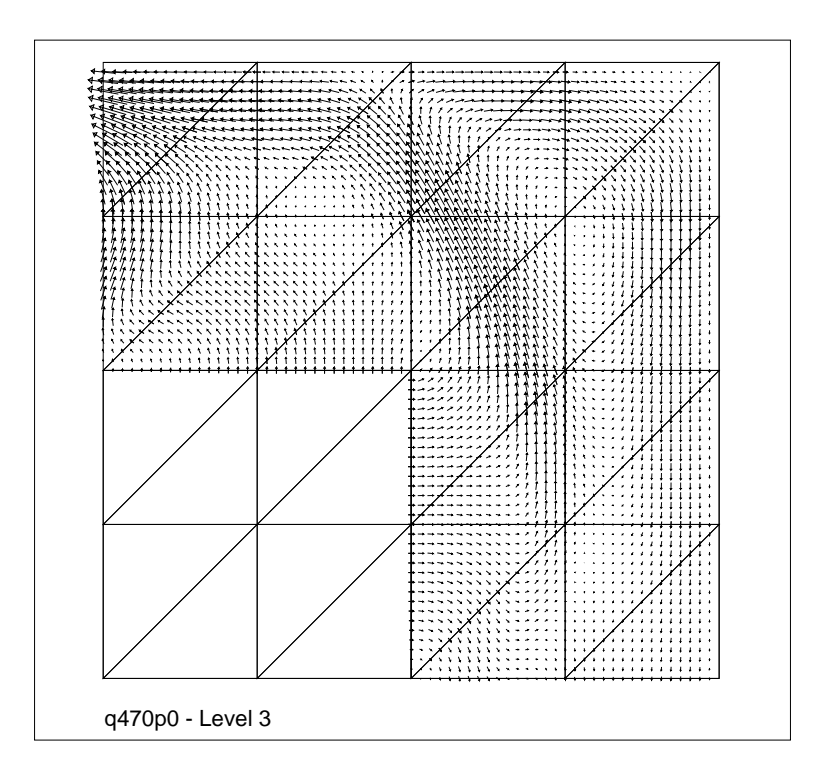

Abbildung 9: Geschwindigkeitsfeld

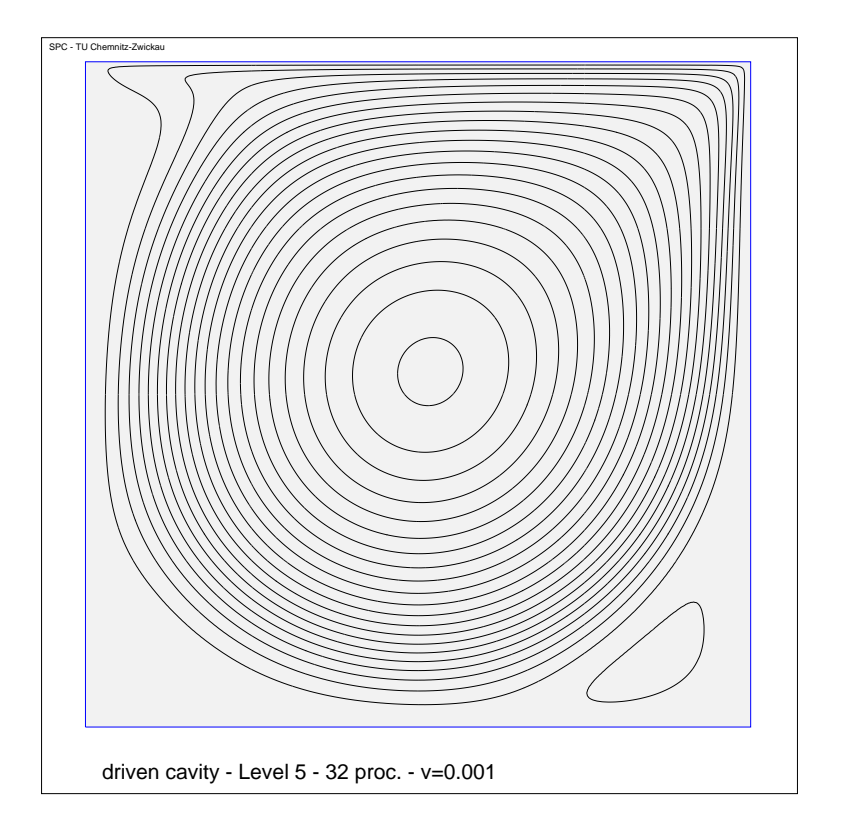

Abbildung 10: normale Stromliniendarstellung

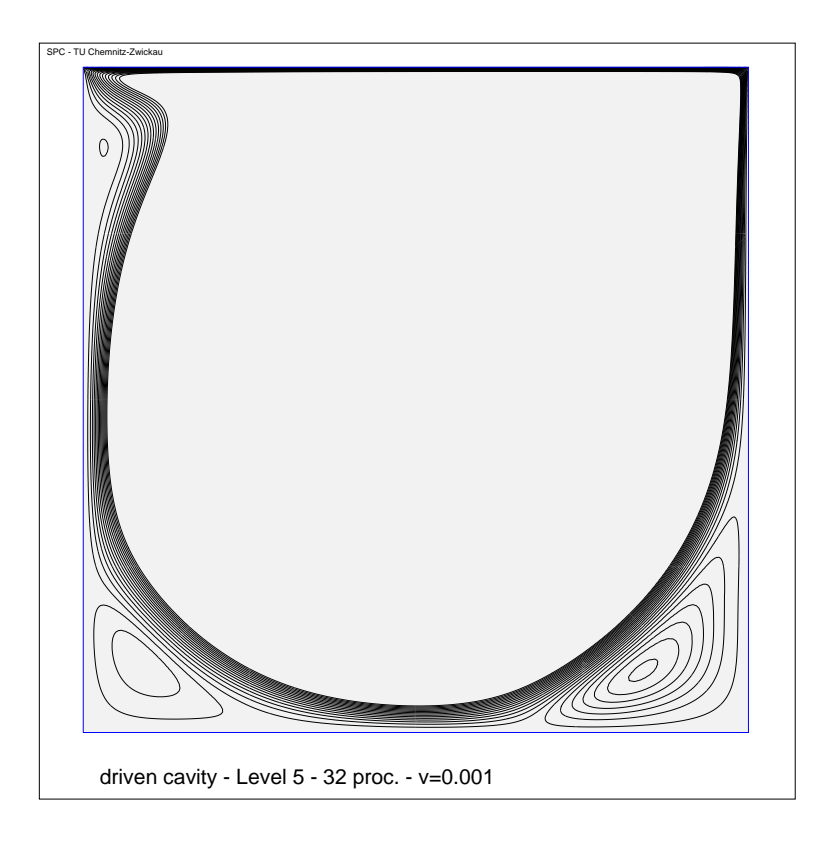

Abbildung 11: Detailhervorhebung durch Interv

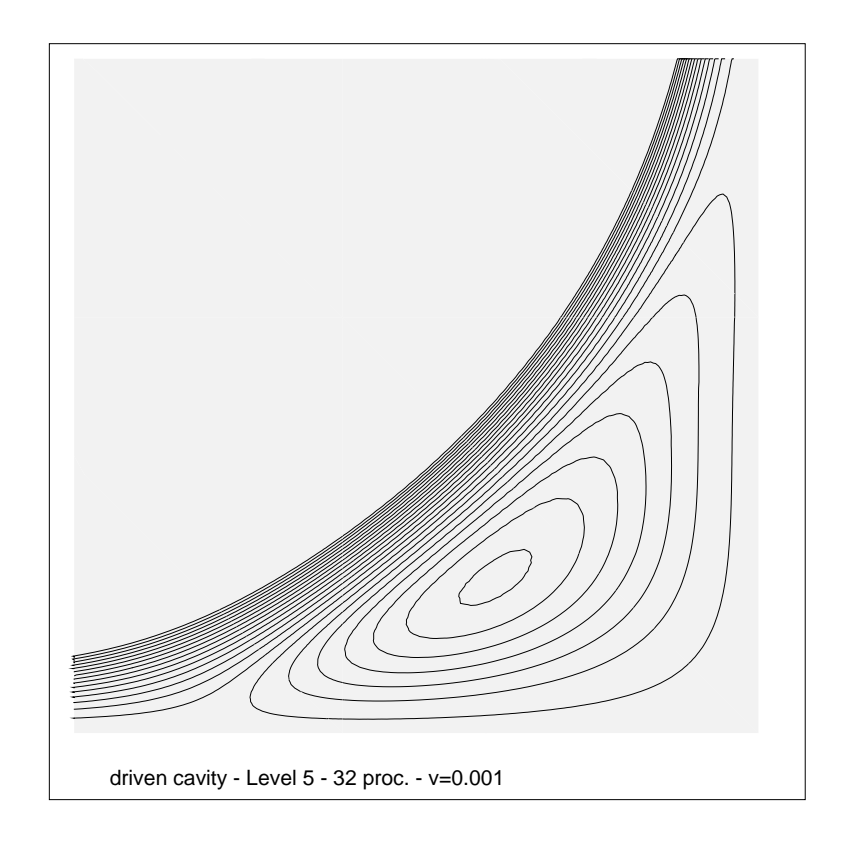

Abbildung 12: Detailhervorhebung durch Interv und Zoom

Other titles in the SPC series:

- <sup>93</sup> 1 G. Haase, T. Hommel, A. Meyer and M. Pester. Bibliotheken zur Entwicklung paralleler Algorithmen. May 1993.
- 93 <sup>2</sup> M. Pester and S. Rjasanow. A parallel version of the preconditioned conjugate gradient method for boundary element equations. June 1993.
- 93.3 G. Globisch. PARMESH  $-$  a parallel mesh generator. June 1993.
- 94.1 J. Weickert and T. Steidten. Efficient time step parallelization of full-multigrid techniques. January 1994.
- 94 <sup>2</sup> U. Groh. Lokale Realisierung von Vektoroperationen auf Parallelrechnern. March 1994.
- <sup>94</sup> 3 A. Meyer. Preconditoning the Pseudo-Laplacian for Finite Element simulation of incompressible flow. February 1994.
- <sup>94</sup> 4 M. Pester. Bibliotheken zur Entwicklung paralleler Algorithmen. (aktualisierte Fassung). March 1994.
- <sup>94</sup> 5 U. Groh, Chr. Israel, St. Meinel and A. Meyer. On the numerical simulation of coupled transient problems on MIMD parallel systems. April 1994.
- <sup>94</sup> 6 G. Globisch. On an automatically parallel generation technique for tetrahedral meshes. April 1994.
- 94.7 K. Bernert. Tauextrapolation theoretische Grundlagen, numerische Experimente und Anwendungen auf die Navier-Stokes-Gleichungen. June 1994.
- <sup>94</sup> 8 G. Haase, U. Langer, A. Meyer and S. V. Nepomnyaschikh. Hierarchical extension and local multigrid methods in domain decomposition preconditoners. June 1994.
- 94.9 G. Kunert. On the choice of the basis transformation for the definition of DD Dirichlet preconditioners. June 1994.
- 94 <sup>10</sup> M. Pester and T. Steidten. Parallel implementation of the Fourier Finite Element Method. June 1994.
- <sup>94</sup> 11 M. Jung and U. Rude. Implicit Extrapolation Methods for Multilevel Finite Element Computations: Theory and Applications. June 1994.
- <sup>94</sup> 12 A. Meyer and M. Pester. Verarbeitung von Sparse-Matrizen in Kompaktspeicherform (KLZ/KZU). June 1994.
- <sup>94</sup> 13 B. Heinrich and B. Weber. Singularities of the solution of axisymmetric elliptic interface problems. June 1994.
- <sup>94</sup> 14 K. Gurlebeck, A. Hommel and T. Steidten. The method of lumped masses in cylindrical coordinates. July 1994.
- 94.15 Th. Apel and F. Milde. Realization and comparison of various mesh refinement strategies near edges. August 1994.
- <sup>94</sup> 16 Th. Apel and S. Nicaise. Elliptic problems in domains with edges: anisotropic regularity and anisotropic finite element meshes. August 1994.
- 94.17 B. Heinrich. The Fourier-finite-element method for Poisson's equation in axisymmetric domains with edges. August 1994.
- 94 <sup>18</sup> M. Pester and S. Rjasanow. A parallel preconditioned iterative realization of the panel method in 3D. September 1994.
- <sup>94</sup> 19 A. Meyer. Preconditoning the Pseudo-Laplacian for Finite Element simulation of incompressible flow. October 1994.
- 94 <sup>20</sup> V. Mehrmann. <sup>A</sup> step towards <sup>a</sup> unied treatment of continous and discrete time control problems. October 1994.
- <sup>94</sup> 21 C. He, V. Mehrmann. Stabilization of large linear systems. October 1994.
- 94.22 B. Heinrich and B. Weber. The Fourier-finite-element method for three-dimensional elliptic problems with axisymmetric interfaces. November 1994.
- <sup>94</sup> 23 M. Pester. On-line visualization in parallel computations. November 1994.

Some papers can be accessed via anonymous ftp from server ftp.tu-chemnitz.de, directory pub/Local/mathematik/SPC. (Note the capital L in Local!)